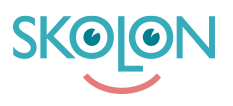

[Kunnskapsbase](https://support.skolon.no/no/kb) > [Administrer Skolon](https://support.skolon.no/no/kb/administrer-skolon) > [Håndtere brukere](https://support.skolon.no/no/kb/h-ndtere-brukere) > [Hvordan gjøre en bruker til](https://support.skolon.no/no/kb/articles/hvordan-gj-re-en-bruker-til-administrator) [administrator](https://support.skolon.no/no/kb/articles/hvordan-gj-re-en-bruker-til-administrator)

## Hvordan gjøre en bruker til administrator

Mari Kisfoss - 2023-10-04 - [Håndtere brukere](https://support.skolon.no/no/kb/h-ndtere-brukere)

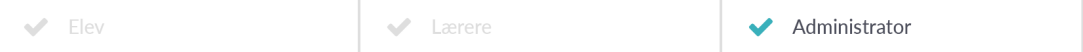

## **Hvordan gjøre en bruker til administrator**

Dersom du vil gjøre en lærer til administrator, slik at de også kan håndtere brukere, tildele ressurser og skolen sin Skolon-konto, er det veldig enkelt! Det kan gjøres både på **skolenivå** og på **organisasjons/kommunenivå.**

Slik gjør du det på **kommunalt nivå:**

I en oppstartsfase kan det være lurt å sette opp en eller to **skoleadministratorer** utnevnt av kommunen, i beskrivelsen under forklarer vi hvordan du som

**organisasjonsadministrator** oppretter **skoleadministratorer** for dine skoler.

- 1. Logg inn i Skolon
- 2. Gå til **min samling** og klikk på ikonet for **Skoleadmin.**
- 3. I **nedtrekksmenyen** du ser under, velger du **din kommune**

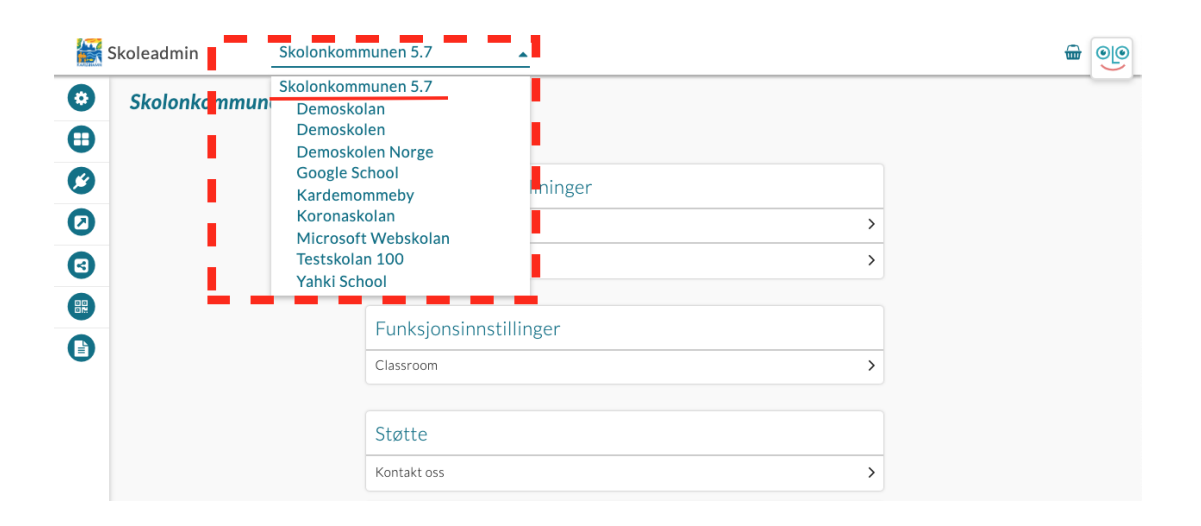

Videre klikker du på **Skoleadministrator** for å opprette administratorer for dine skoler.

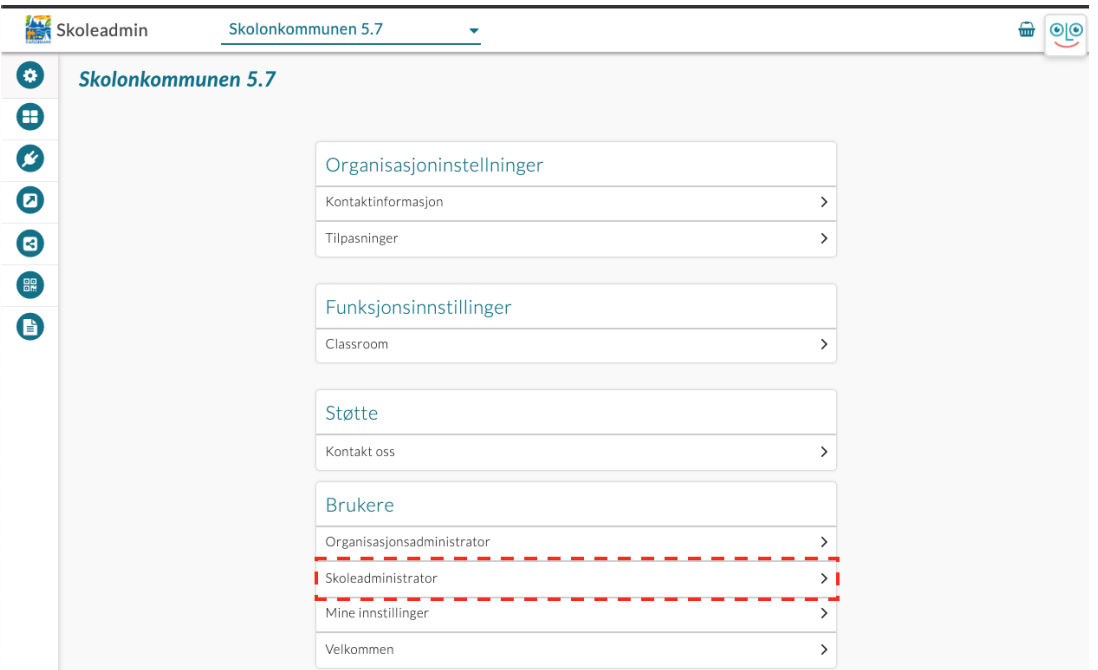

I denne menyen vil du kunne søke opp og legge til administratorer, på følgende måte:

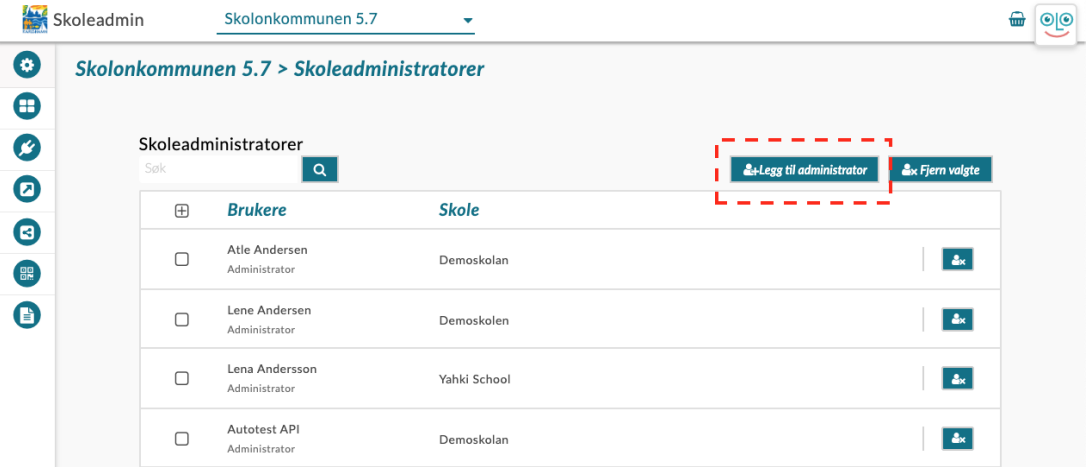

I dette feltet kan du søke direkte etter læreren du ønsker å tildele tittelen **Administrator** her vil du også kunne bla nedover blant alle lærerne i din kommune, og se hvilken skole de tilhører.

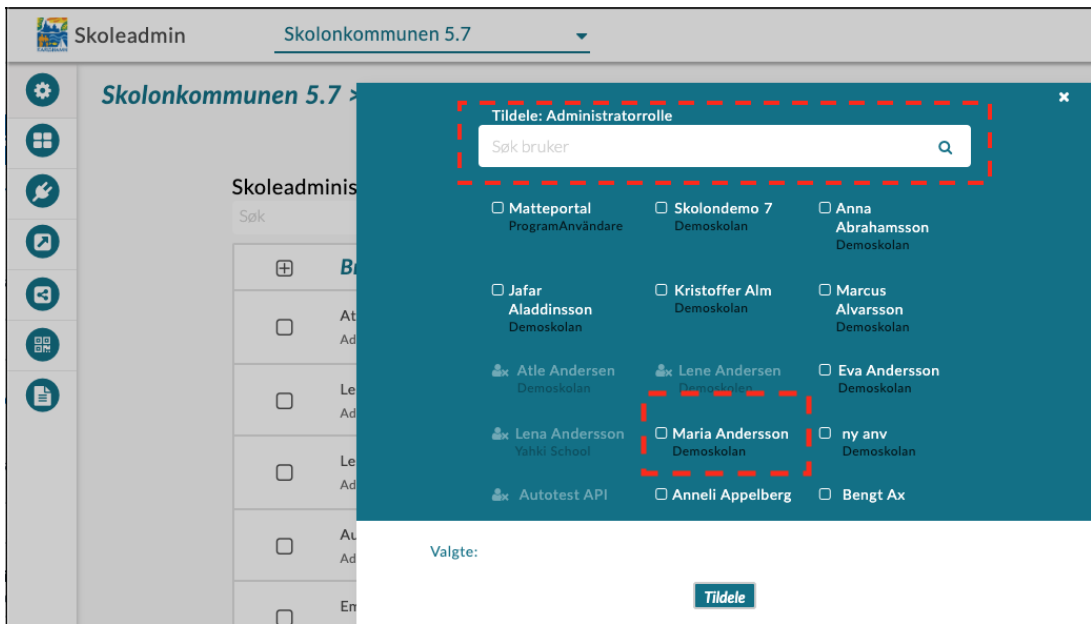

Når du har valgt lærerne du ønsker å tildele tittelen **administrator**, vil de komme opp i listen over **skoleadministratorer i din kommune:** 

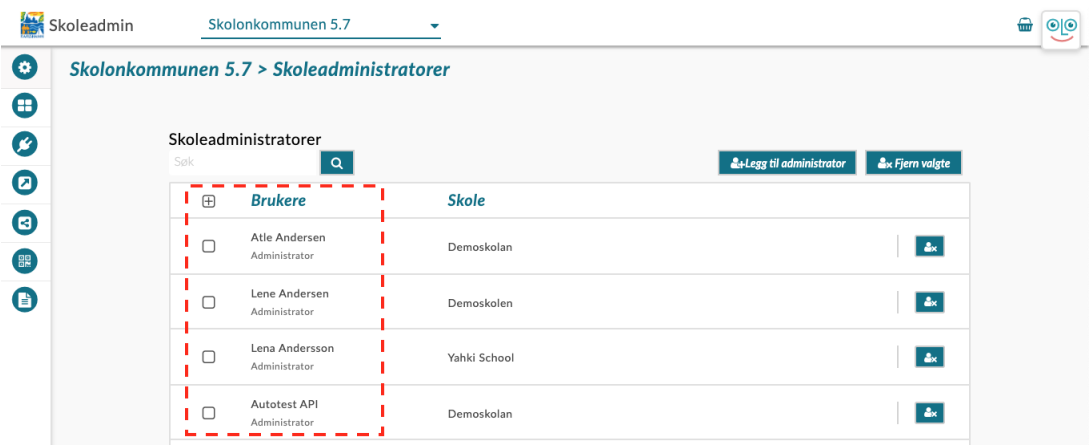

Slik gjør du det på **skolenivå**:

Når skolene har kommet i gang med Skolon, kan man ønske å legge til flere brukere som **skoleadministratorer**, i beskrivelsen under forklarer vi hvordan du som **skoleadministrator** kan tildele andre lærere tittelen som **skoleadministrator.** 

- 1. Logg inn i Skolon
- 2. Gå til **min samling** og klikk på ikonet for **Skoleadmin**
- 3. På venstre side har du en meny hvor du velger **bruker**.

Her vil du få opp to valg: Grupper eller brukere.

Klikk på **bruker** og så **lærer**.

Her vil du få opp alle som har en lærerkonto i en liste. Let opp den personen du vil gjøre om til administrator i listen. Tips: Om listen er veldig lang, finnes det et søkefelt øverst på siden hvor du kan skrive inn navnet til personen.

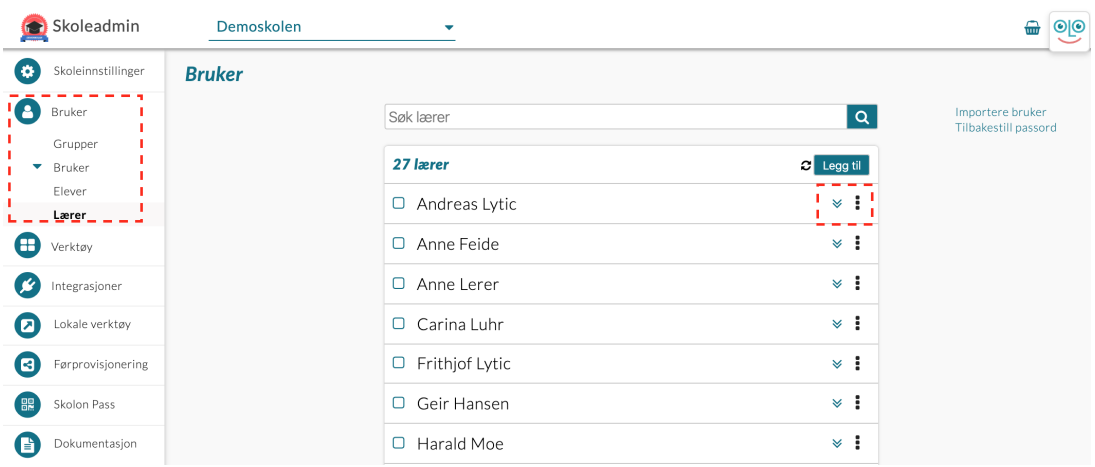

I samme rad som personens navn finner du til høyre for navnet et **ikon med tre svarte prikker**. Klikk på dette ikonet og trykk så på **endre**.

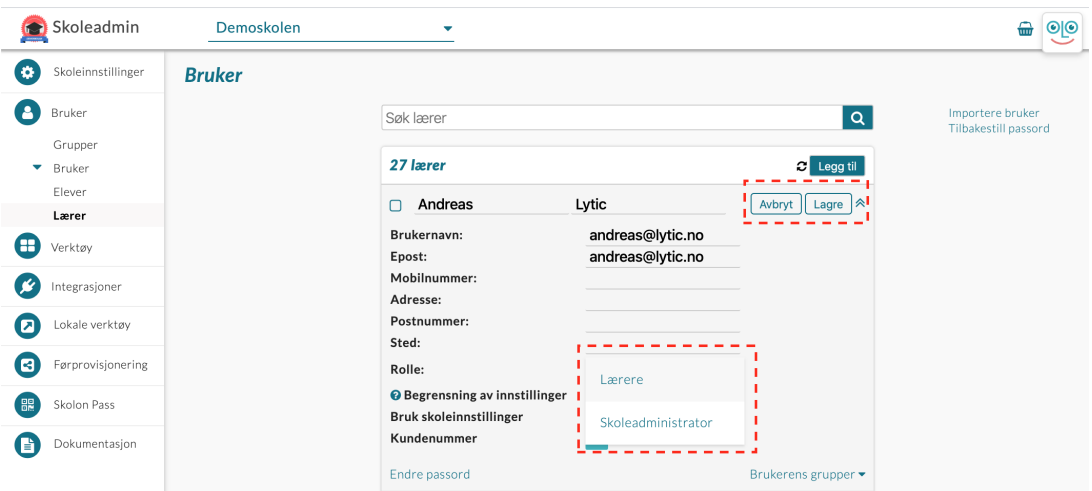

Du får da opp en rute med informasjon om personen og du kan endre på de her. Det er også her du endrer på hvilken rolle personen har. Står det **rolle: lærer**, så trykker du på ordet lærer og får da opp valget om å endre rollen til **skole administrator.** Klikk på ordet og velg **lagre** i høyre hjørne.

Nå har læreren blitt administrator i Skolon og kan håndtere skolens innstillinger, brukere og lisenser! Du kan selvsagt **endre tilbake** til en vanlig lærer konto ved å gjøre det samme om igjen, men da velge rollen som lærer i steden.

Har du flere spørsmål? [Send oss en henvendelse](https://support.skolon.com/hc/no/requests/new)